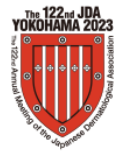

**第122回日本皮膚科学会総会**

# **デジタルポスター | 質疑応答についてのご案内**

**この度は、第122回日本皮膚科学会総会にご尽力いただき、誠にありがとうございます。**

**ご登録いただきましたポスター演題は、参加者からの質問を【会場での発表時】に加えて、【大会アプリ「MICEnavi」からのオンライン投稿】 により受け付けいたします。ご回答にご協力いただけますようお願いいたします。**

#### **概要**

- ポスター発表は、学会会場のポスター発表会場(パシフィコ横浜 展示ホール内)、もしくはオンライン上の「MICEnavi」内で閲覧いただく ことになります。
- 「MICEnavi」からの質問投稿は、会期中(6月1日~4日)に限り受け付けます。
- $\vec{\textbf{v}}$  「MICEnavi」からの質問投稿後、該当演題の演者(演題投稿時にご登録のメールアドレス)宛てにメールで通知が送られます。 メール内に記載されたURLにアクセスいただくことで質問内容の確認、質問へのご回答を送信いただけます。
- 「MICEnavi」からの質問、演者からの回答内容はMICEnavi内に表示され、他の利用者も内容を確認することができます。

## **【大会参加者】MICEnaviからの質問投稿方法**

**MICEnavi より質問を投稿することができます。投稿された質問はアプリ内で表示され、他の利用者も内容を閲覧ことができます。**

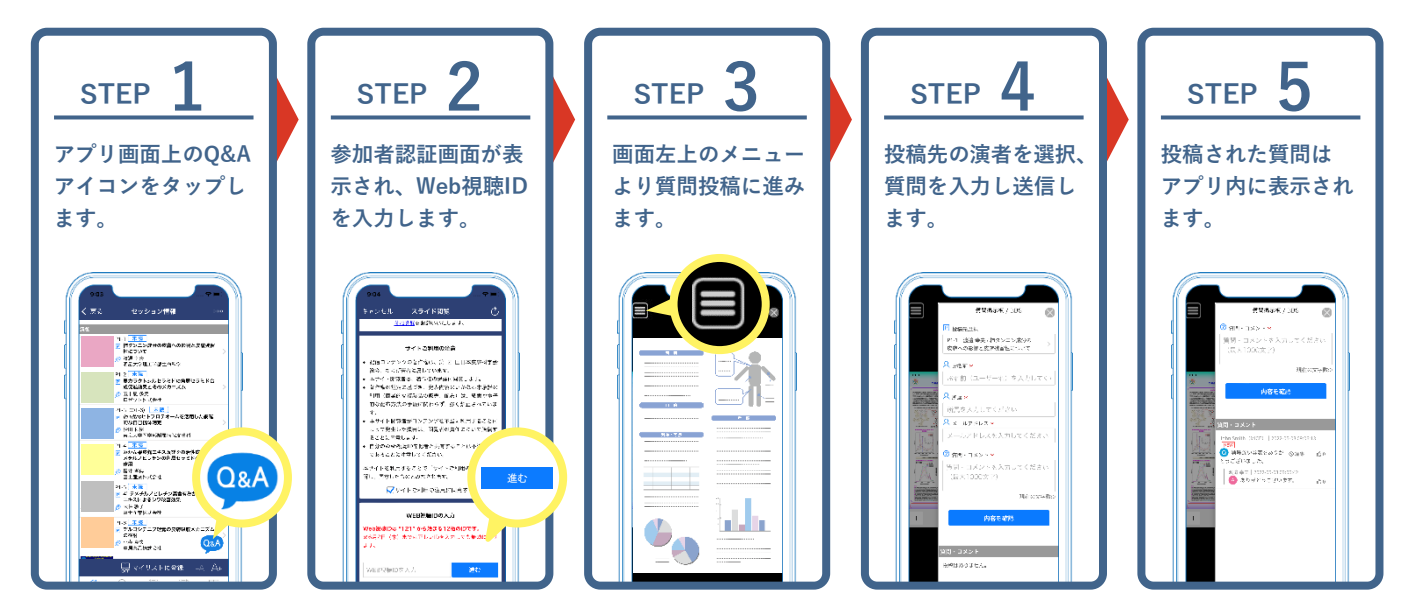

**Web版ご利用の場合は演題画面の「質問を投稿」ボタン、またはデジタルポスター画面内の「質問掲示板」より質問を入力・送信すること ができます。**

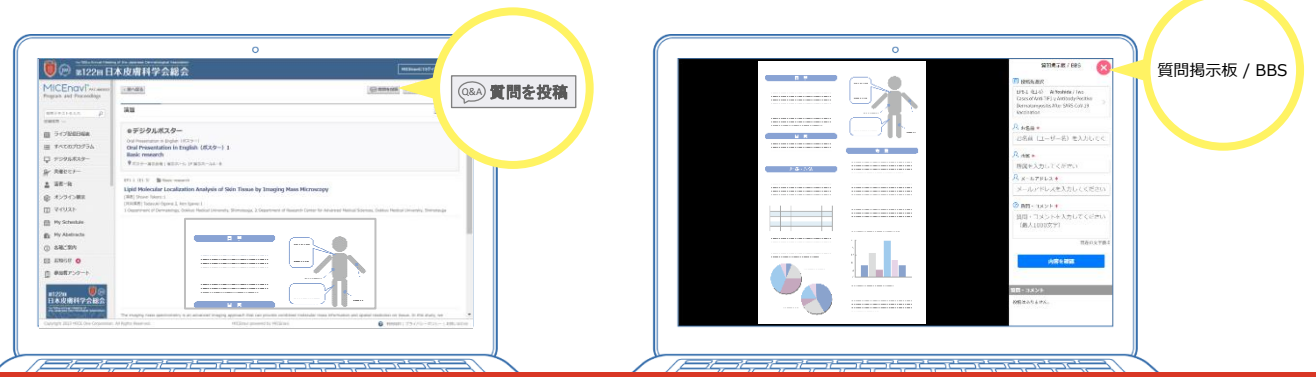

**▼▼ 投稿された質問への回答方法は裏面をご覧ください ▼▼**

## **【ポスター演者】MICEnaviより投稿された質問への回答方法**

**質問投稿後、該当演題の演者(演題投稿時にご登録のメールアドレス)宛てにメールで通知が送られます。 メール内に記載されたURLにアクセスいただくことで質問内容の確認、ご回答を送信いただけます。 【質問受付期間】6月1日(木)8:30 ~ 6月4日(日)17:00 【回答期限】6月9日(金)17:00**

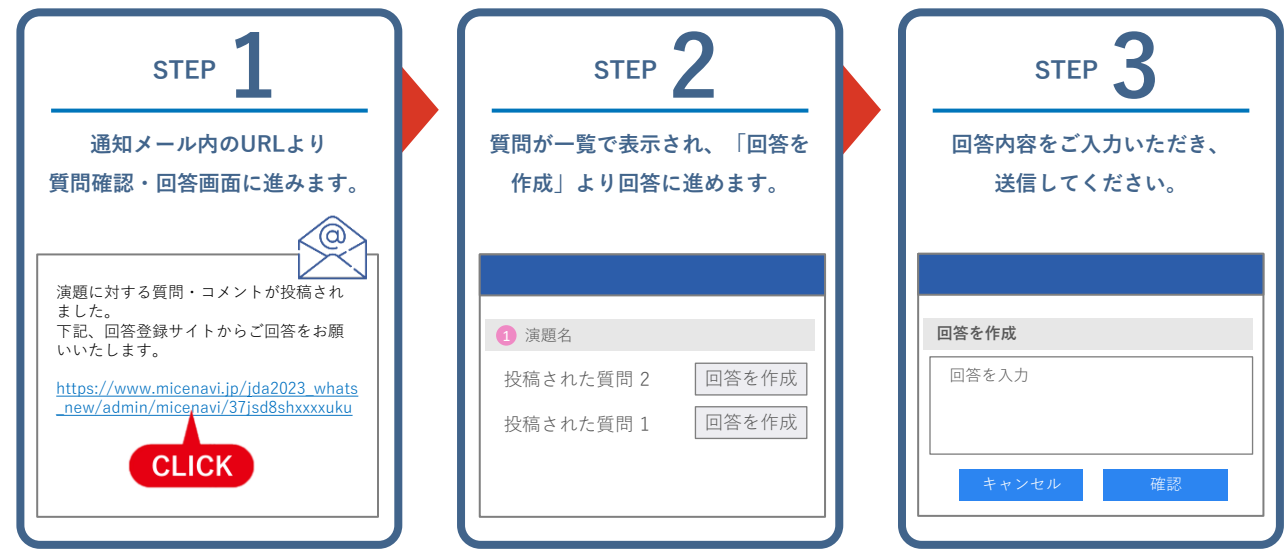

質問受信時の通知メールは、下記のようなタイトルとなります。

【タイトル例】[MICEnavi] 第122回日本皮膚科学会総会 : 質問・コメントが投稿されました。 | The 122nd Annual Meeting of the Japanese Dermatological Association : You have received a new question to your presentation.

#### **MICEnaviご利用開始方法について**

**MICEnaviはPCでご利用いただく"Web版"、スマートフォン/タブレットでご利用いただく"アプリ版"をご用意しております。**

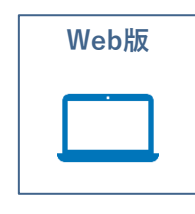

**https://www.micenavi.jp/jda2023/ URL**

**推奨ブラウザ ※ Internet Explorerはご利用いただけません。** [Windows]Google Chrome(最新版)、Mozilla Firefox(最新版)、Microsoft Edge(最新版) [MacOS] Safari (最新版)、Google Chrome for Mac (最新版)

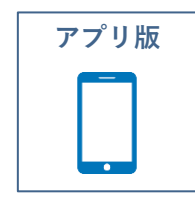

#### **アプリストアから「MICEnavi」アプリを検索・インストールしてください。**

[iOS]13.0以降。iPhone、iPad [Android]6.0以上。スマートフォン、タブレット

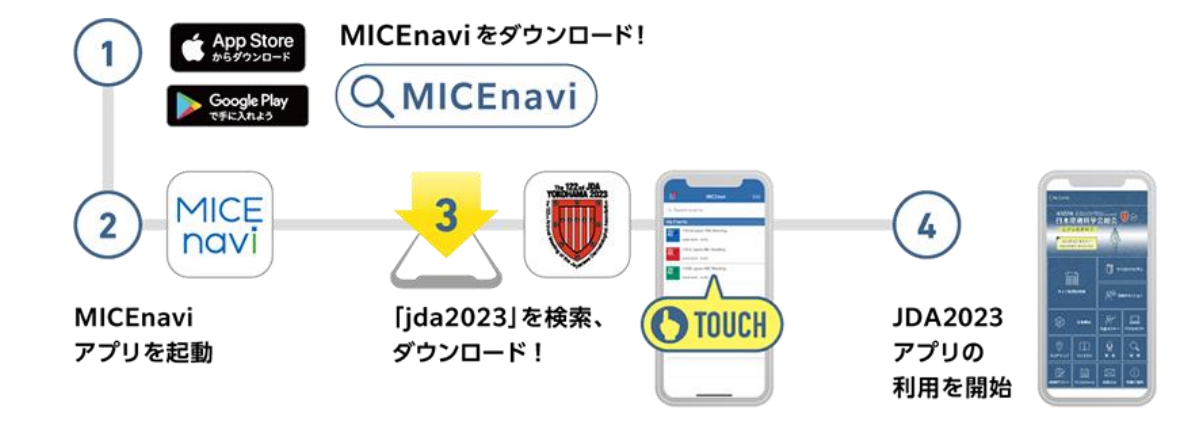